## FAQs Windows 7에서 PIP 사용 중 [Internet Explorer 작동이 중지되었습 니다.] 라는 오류가 발생하면서 프로그램이 종료됩니다.

 Windows7에서 데이터실행방지(DEP) 기능이 활성화 되어 있는 경우에 나타날 수 있는 오류 사항입니다. 아래의 방법에 따라 DEP 기능을 해제하여 문제를 해결 할 수 있습니다.

 ⇨ 1단계 : 시작 -> 모든 프로그램 -> 보조 프로그램 -> 명령 프롬프트 항목을 찾아 서 마우스 오르쪽 클릭하여 " 관리자 권한으로 실행(A) " 클릭합니다.

(그림 1 )

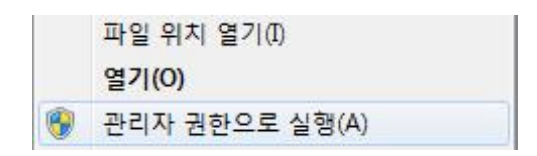

 ⇨ 2단계 : 도스 실행 창이 나타나면 " bcdedit.exe /set {current} nx alwaysoff " 라 고 직접 입력 후 엔터 누릅니다. ( 그림2 참고 )

(그림 2)

**Contract** 

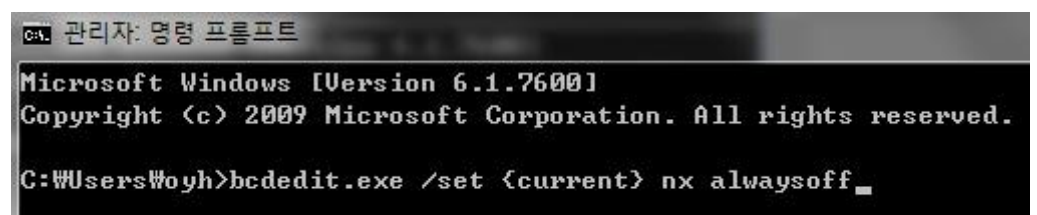

 ⇨ 3단계 : 아래 그림( 그림3)과 같이 " 작업을 완료했습니다. " 라고 메시지가 나타나 면 정상적으로 처리가 된 것이며 반드시 컴퓨터를 재부팅 한 후 PIP 실행 하여 문제가 해결되었는지 확인합니다.<br>( 그림 3 )

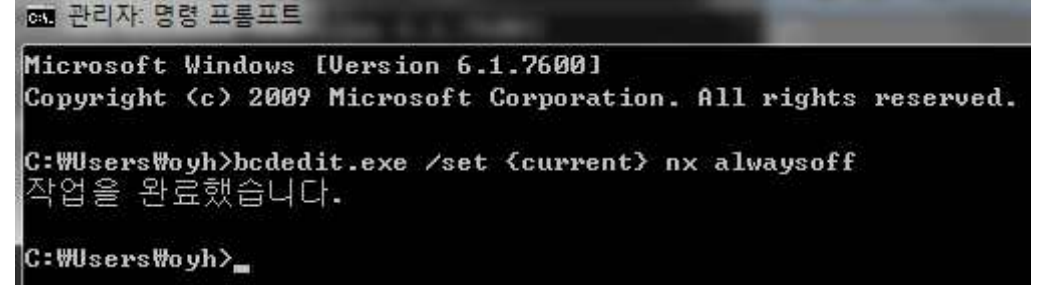